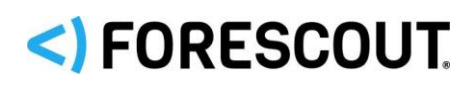

February 2019

# **Version Information**

Forescout eyeExtend for IBM MaaS360® version 1.9.

This section describes requirements for this version.

## **Forescout Requirements**

- **Forescout version 8.1.**
- A module license for Forescout eyeExtend for IBM MaaS360. See [Forescout](#page-1-0)  [eyeExtend \(Extended Module\) Licensing](#page-1-0) Requirements for details.

## **Registration and Activation Requirements**

Register for access to the MaaS360 Cloud Service at:

[http://mdm.forescout.com](http://mdm.forescout.com/)

The MaaS360 Cloud Service is available as a 30-day free trial. After registering, you are sent a confirmation email; *keep this email for future reference* as it provides information required for configuring Forescout eyeExtend for IBM MaaS360.

# **Networking Requirements**

The following ports must be open on enterprise firewalls to support communication between the Forescout platform and the MaaS360 service:

- **-** 443/TCP
- The port used to communicate with a proxy server, if one is used. Specify this port when you configure the module.
- In addition, define exceptions to the Virtual Firewall action for these ports.

## **Endpoint Requirements**

Queries to MDM services are based on endpoint MAC addresses. As such, the Forescout platform must learn endpoint MAC addresses in order to initiate the query process. MAC addresses can be learned from the following sources:

- Wireless Plugin (Client table)
- **•** Packet-Engine (ARP and DHCP traffic)
- L3 switches (ARP table)

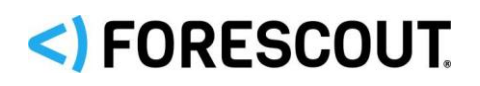

# **Additional Deployment Recommendations**

- Run the DHCP Classify Plugin (recommended to accelerate asset classification).
- Verify that HTTP Redirect actions, for example the *HTTP Notification* action, are working in your environment. Refer to the Forescout Console online help for information about working with HTTP actions.

## <span id="page-1-0"></span>**Forescout eyeExtend (Extended Module) Licensing Requirements**

This Forescout eyeExtend product requires a valid license. Licensing requirements differ based on which licensing mode your deployment is operating in:

- **[Per-Appliance Licensing Mode](#page-1-1)**
- **Flexx [Licensing Mode](#page-2-0)**

### **To identify your licensing mode:**

From the Console, select **Help > About Forescout CounterACT…**.

### <span id="page-1-1"></span>**Per-Appliance Licensing Mode**

When installing the module you are provided with a 90-day demo module license.

If you would like to continue exploring the module before purchasing a permanent license, you can request a demo license extension. Consult with your Forescout sales representative before requesting the extension. You will receive email notification and alerts at the Console before the demo period expires.

When the demo period expires, you will be required to purchase a permanent module license. *In order to continue working with the module, you must purchase the license*.

Demo license extension requests and permanent license requests are made from the Console.

 *This module may have been previously packaged as a component of an Integration Module which contained additional modules. If you already installed this module as a component of an Integration Module, you can continue to use it as such. Refer to the section about module packaging in the Forescout Administration Guide for more information.*

#### **Requesting a License**

When requesting a demo license extension or permanent license, you are asked to provide the device *capacity* requirements. This is the number of devices that you want this license to handle. Licenses for this module are based on the number of mobile devices managed by Forescout via the MDM service.

Enter this number in the **Devices** pane of the Module License Request wizard, in the Console Modules pane.

# <) FORESCOUT

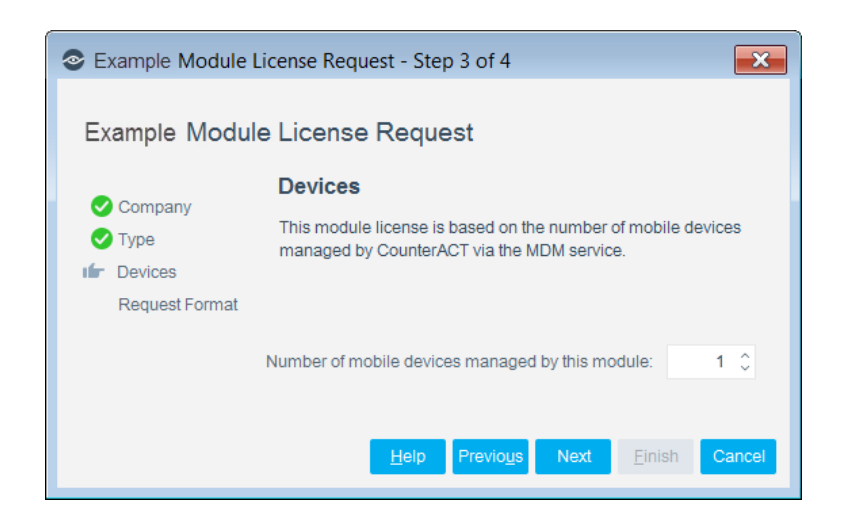

## <span id="page-2-0"></span>**Flexx Licensing Mode**

When you set up your Forescout deployment, you must activate a license file containing valid licenses for each product you want to work with in your deployment, including eyeExtend products. After the initial license file has been activated, you can update the file to add additional eyeExtend licenses or change endpoint capacity for existing eyeExtend products. For more information on obtaining eyeExtend licenses, contact your Forescout sales representative.

*No demo license is automatically installed during system installation.* 

License entitlements are managed in the [ForeScout Customer Portal.](https://forescout.force.com/support/) After an entitlement has been allocated to a deployment, you can activate or update the relevant licenses for the deployment in the Console.

Each eyeExtend license has an associated capacity, indicating the number of endpoints the license can handle. The capacity of each eyeExtend license varies by module, but does not exceed the capacity of the Forescout eyeSight license.

 *Integration Modules, which package together groups of related licensed modules, are not supported when operating in Flexx Licensing Mode. Only eyeExtend products, packaging individual licensed modules are supported. The Open Integration Module is an eyeExtend product even though it packages more than one module.*

## **More License Information**

For more information on eyeExtend (Extended Module) licenses:

- **Per-Appliance Licensing**. Refer to the *Forescout Administration Guide*.
- **Flexx Licensing**. Refer to the *Flexx Licensing How-to Guide*.

You can also contact your Forescout sales representative for more information.

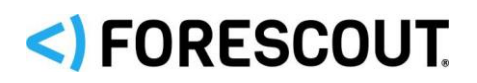

# **About This Release**

This release:

- Supports the ability to enable and disable server certificate validation.
- Supports Certification Compliance mode. For information about this mode, refer to the *Forescout Installation Guide*.

This version contains important [Fixed Issues.](#page-3-0)

Installing this release also installs fixes and enhancements provided in previous releases. See [Previous Releases](#page-4-0) for more information. See [How to Install](#page-3-1) for installation details.

## <span id="page-3-0"></span>**Fixed Issues**

There are no fixed issues for this release.

# <span id="page-3-1"></span>**How to Install**

### **To install the module:**

- **1.** Navigate to one of the following Forescout download portals, depending on the licensing mode your deployment is using:
	- [Product Updates Portal](https://updates.forescout.com/support/index.php?url=counteract) *Per-Appliance Licensing Mode*
	- [Customer Portal, Downloads Page](https://forescout.force.com/support/apex/downloads) *Flexx Licensing Mode*

To identify your licensing mode, select **Help > About ForeScout** from the Console.

- **2.** Download the module **.fpi** file.
- **3.** Save the file to the machine where the Console is installed.
- **4.** Log into the Console and select **Options** from the **Tools** menu.
- **5.** Select **Modules**. The Modules pane opens.
- **6.** Select **Install**. The Open dialog box opens.
- **7.** Browse to and select the saved module **.fpi** file.
- **8.** Select **Install**. The Installation screen opens.
- **9.** Select **I agree to the License Agreement** to confirm that you have read and agree to the terms of the License Agreement, and select **Install**. The installation will not proceed if you do not agree to the license agreement.
	- *The installation will begin immediately after selecting Install, and cannot be interrupted or canceled.*
	- *In modules that contain more than one component, the installation proceeds automatically one component at a time.*

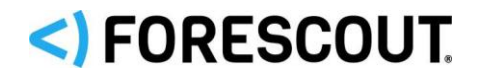

- **10.**When the installation completes, select **Close** to close the window. The installed module is displayed in the Modules pane.
	- *Some components are not automatically started following installation.*

## **More Release Information**

This section provides additional release information.

### **Rollback Support**

Rollback is not available for this module. This means that if you upgrade to this module version and the module does not operate as expected, you cannot roll it back to a previous release.

#### <span id="page-4-0"></span>**Previous Releases**

Installing this release also installs fixes and enhancements provided in the releases listed in this section. To view Release Notes of previous version releases, see:

https://updates.forescout.com/support/files/plugins/fiberlink/1.8.0/1.8.0-18000010/RN.pdf <https://updates.forescout.com/support/files/plugins/fiberlink/1.7.0/1.7.0-17000002/RN.pdf> <https://updates.forescout.com/support/files/plugins/fiberlink/1.6.3/1.6.3-406/RN.pdf> <http://updates.forescout.com/support/files/plugins/fiberlink/1.6.2/1.6.2-360/RN.pdf> <http://updates.forescout.com/support/files/plugins/fiberlink/1.6.0/1.6.0-329/RN.pdf> <http://updates.forescout.com/support/files/plugins/fiberlink/1.5.0/1.5.0-226/RN.pdf> <http://updates.forescout.com/support/files/plugins/fiberlink/1.0.3/1.0.3-59/RN.pdf>

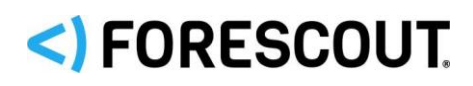

# **Contact Information**

Forescout Technologies, Inc. 190 West Tasman Drive San Jose, CA 95134 USA <https://www.forescout.com/support/> Toll-Free (US): 1.866.377.8771 Tel (Intl): 1.408.213.3191 Support: 1.708.237.6591

## **About the Documentation**

- Refer to the Resources page on the Forescout website for additional technical documentation:<https://www.forescout.com/company/resources/>
- **Have feedback or questions? Write to us at [documentation@forescout.com](mailto:documentation@forescout.com)**

## **Legal Notice**

© 2019 Forescout Technologies, Inc. All rights reserved. Forescout Technologies, Inc. is a Delaware corporation. A list of our trademarks and patents can be found at [https://www.forescout.com/company/legal/intellectual-property-patents-trademarks.](https://urldefense.proofpoint.com/v2/url?u=https-3A__www.forescout.com_company_legal_intellectual-2Dproperty-2Dpatents-2Dtrademarks&d=DwMFAg&c=L5E2d05je37i-dadkViuXA&r=Z3cI4QPLlfMimB_63ipHyFuWSHGqqAs50hjX-2X1CEw&m=ypFjb5tb21hH81CxdGe-3FT8l4QXZe-hzuDh-eBT-wQ&s=ATQ1mJb4KkN8L9fn2BnpRuwmDWJcze7zyqTbG1PTwkc&e=) Other brands, products, or service names may be trademarks or service marks of their respective owners.

2019-02-25 11:25